# git gud

tek may 9, 2019 phil loctaux

## whoami

- phil
- (trying to) use  $\bullet\bullet$  for 4 years
- not an expert
- answer

• the internet is your best friend when you don't have an

# what i'm about to show you is what i know of git as of right now

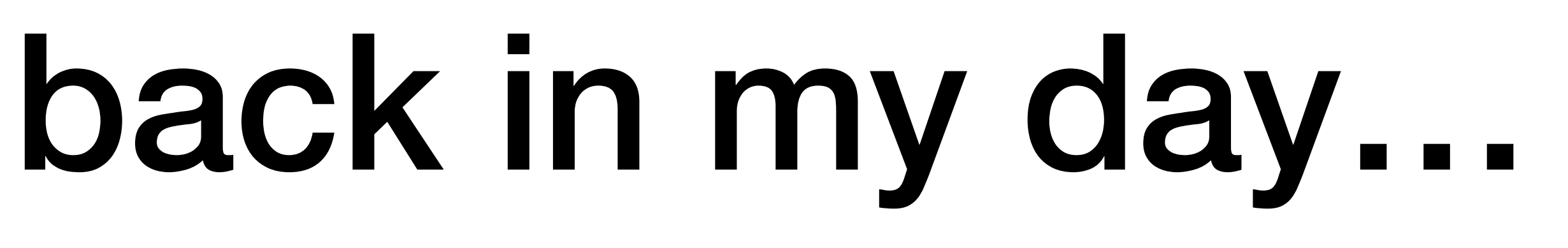

**[0]** <https://github.com/git/git/tree/e83c5163316f89bfbde7d9ab23ca2e25604af290>

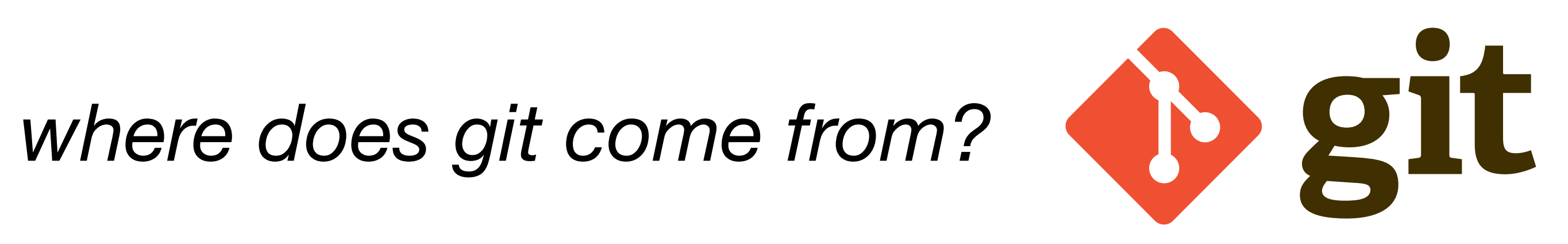

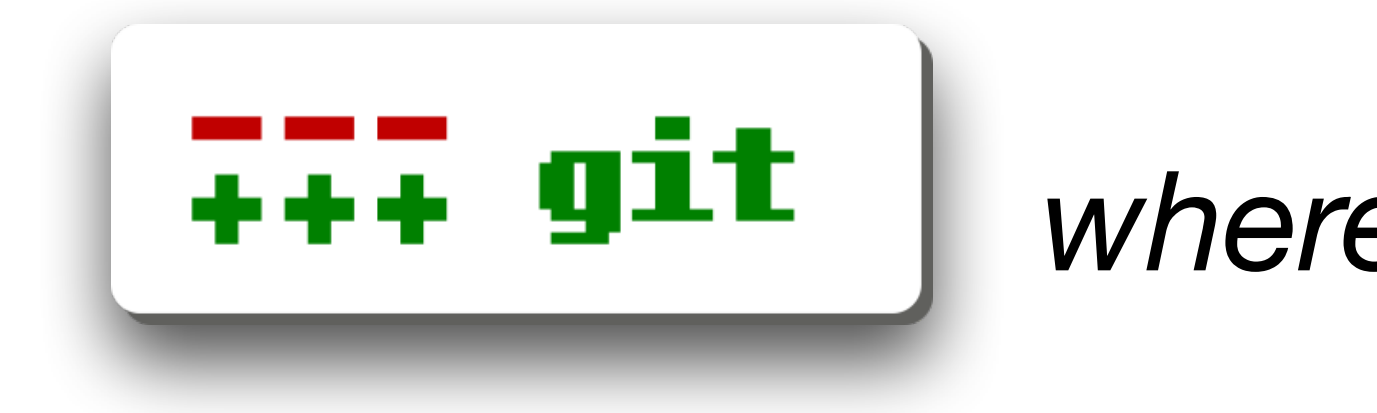

git is made by and for linux kernel development before git, patches, tarballs and emails were used (still used as of today)

### *april 2005*

Linus Torvalds started to write git took 2 weeks to get something stable self hosted in couple of days **[0]**

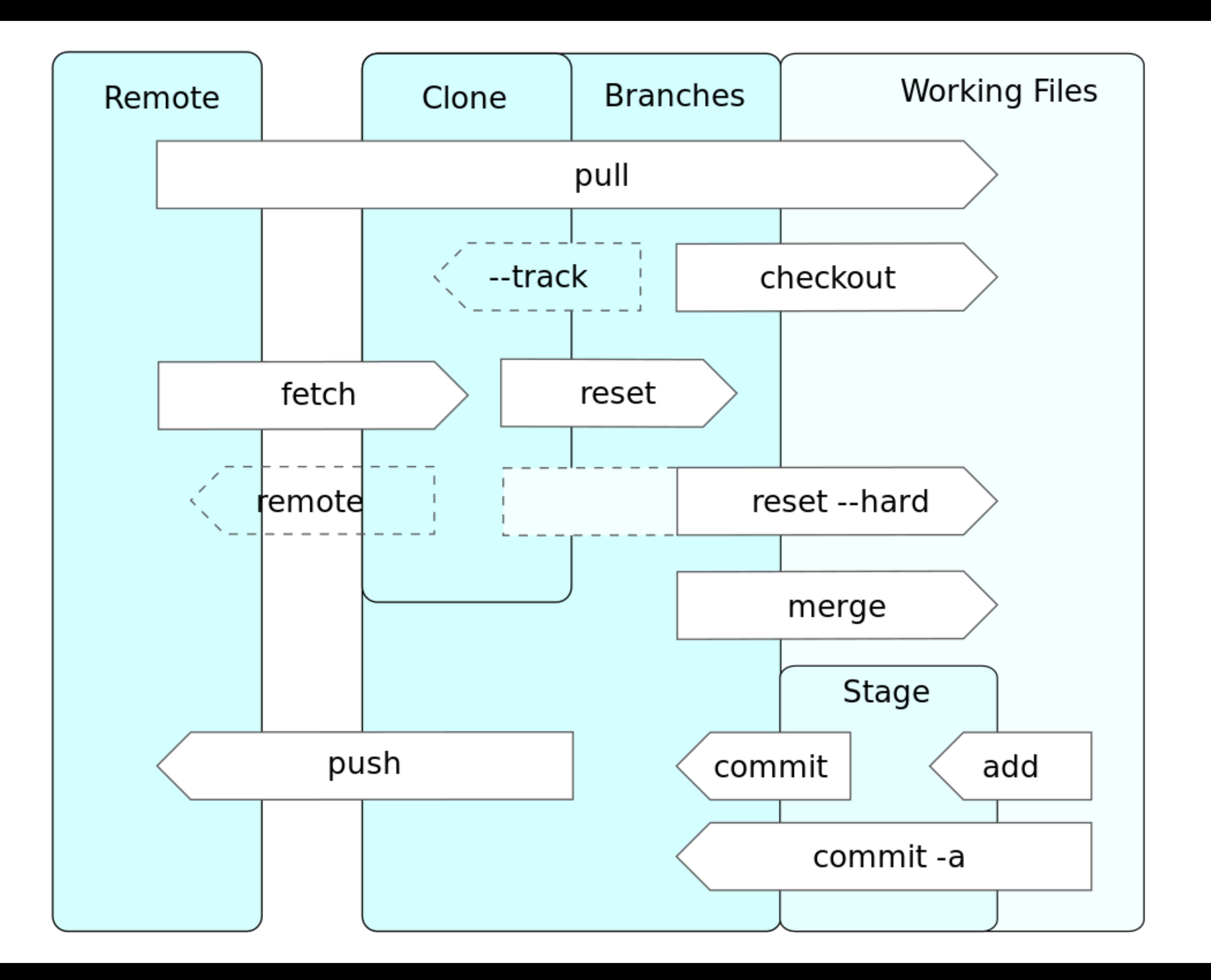

# let's go custom

[**user**] name = Philippe Loctaux email = p@philippeloctaux.com [**core**]  $editor = vim$ [**color**]  $ui = auto$  status = auto  $diff = auto$  $branch = auto$ 

### **~/.gitconfig**

### **[git book reference](https://git-scm.com/book/en/v2/Customizing-Git-Git-Configuration)**

### **[config man page](https://git-scm.com/docs/git-config)**

# let's get started

### **git clone**

when you already have a remote repository

### **git init**

when you don't have a remote repository

**[clone man page](https://git-scm.com/docs/git-clone)** just want git to start tracking your work

or

#### **[init man page](https://git-scm.com/docs/git-init)**

# afraid to commit?

- **regular** commits and good **messages**  are important to know what's what
- commits help you **keep track** of your work
- with a nice message you know what you did,
- useful if you need to go back in time to fix an nasty bug
	-
	- **[BUG]** or **[FEATURE]** commits headers can be useful to quickly find a specific commit

### forgot something in your commit?

*git commit --amend* and fix your commit message

### **forgot a file**

add your files using *git add xyz* followed by

*git commit --amend* will add work on the tip of the commit

### **typo in commit message**

**[add man page](https://git-scm.com/docs/git-add)**

**[commit man page](https://git-scm.com/docs/git-commit)**

## show changes (aka diffs)

*git checkout -- filename.xyz* will revert the local modifications to the latest commit

- *git diff* between local modifications and last commit
- *git diff master..feature* between **master** and **feature** branches
	- *git diff 33b1ea1..134ccf5* between commits
		- *git diff --staged* to show staged changes

### remove local modifications

**diff [man page](https://git-scm.com/docs/git-diff)**

**[checkout man page](https://git-scm.com/docs/git-checkout)**

# branch out

- *git checkout -b mybranch* creates branch **mybranch** and switches to it
	- *git checkout master* switches to branch **master**
	- *git branch -d mybranch* deletes branch **mybranch**
- push your work on that branch on your remote: **git push origin mybranch**

#### **[checkout man page](https://git-scm.com/docs/git-checkout)**

#### **[push man page](https://git-scm.com/docs/git-push)**

## stash

*git stash* to save current directory

*git stash pop* to resume working

useful when you need to change branch but don't want to commit your work

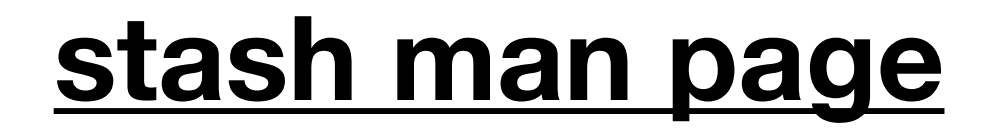

## rebase

- apply commits from a branch to the current branch
- *git rebase mybranch* will rebase current branch from **mybranch**
	- *WARNING* : this often causes conflicts!

**[rebase man page](https://git-scm.com/docs/git-rebase)**

# what happened here?

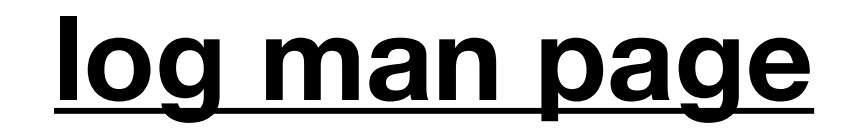

- *git log* shows all commits on your current branch
	- *git show xyz* shows the commit info of **xyz**
- *git shortlog --summary* shows the number of commit per person
- *protip: git log --oneline* is better when you have a long commit history

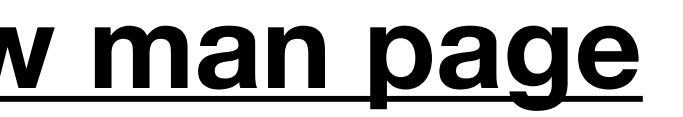

**[log man page](https://git-scm.com/docs/git-log) [show man page](https://git-scm.com/docs/git-show) [shortlog man page](https://git-scm.com/docs/git-shortlog)**

# work tree at commit xyz

*git checkout xyz* gets working tree at specified commit

*git checkout -b derive xyz* will create branch derive from commit **xyz**

**[checkout man page](https://git-scm.com/docs/git-checkout)**

## go back in time (the hard way)

- do this only if you didn't push, or if you know what you're doing
- this rewrites history, which may (*will*) break the repos of your co-workers
	- *git reset --hard xyz* sets you back to commit **xyz** (and deletes all your work since that commit)

#### **[reset man page](https://git-scm.com/docs/git-reset)**

## go back in time (the soft way)

- this makes a revert commit for every commit to be reverted, which may clutter your commit history
	- for each commit, git will pop out your favorite text editor, just save and close the file to complete the revert

#### **one commit**

*git revert xyz* reverts commit **xyz**, by doing the opposite of what **xyz** did

#### **range of commits**

*git revert abc..xyz* will revert from commit **abc** to **xyz**

#### **[revert man page](https://git-scm.com/docs/git-revert)**

# multiple remotes

- a repo can exist on multiple servers. they are called remotes in git the default remote is called **origin** 
	- *git remote* shows remotes registered in the repo
- *git remote add name url* adds a new remote with a given **name** and **url**
	- *git remote remove name* removes the remote **name**
- to push on a specific remote, specify its name in the git push command, for example:
- *git push myremote mybranch* will push the branch **mybranch** on the remote **myremote**

#### **[remote man page](https://git-scm.com/docs/git-remote)**

# ignoring junk

- *.gitignore* is a file at the root of a git repo with a list of files that should not be commited to git
	- useful for binaries, objects, libraries, logs, backup files made by text editors, junk system files, etc
- use this cool website **[0]** to generate a gitignore for your project

entering "*the gitignore*"

**[0]** <https://gitignore.io>

### **[gitignore man page](https://git-scm.com/docs/gitignore)**

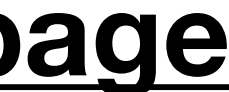

# who wrote *that*?

*git blame filename* will show information about **filename**

\* all lines of the file saved in git \* when that line was commited

- 
- \* who wrote each line
- 
- \* the commit hash

this way, when someone breaks your project, you *know* who to blame!

#### **[blame man page](https://git-scm.com/docs/git-blame)**

# to infinity, and beyond!

- the purpose of this talk is to **encourage** you to learn more about git
	- try learn git branching **[0]**
		- read the git book **[1]**
	- git problem? go on stackoverflow **[2]**!!!
	- keep trying new stuff, or just *rm -rf* and start again
		- *man git*

**[0]** <https://learngitbranching.js.org> **[1]** <https://git-scm.com/book> **[2]** <https://stackoverflow.com>

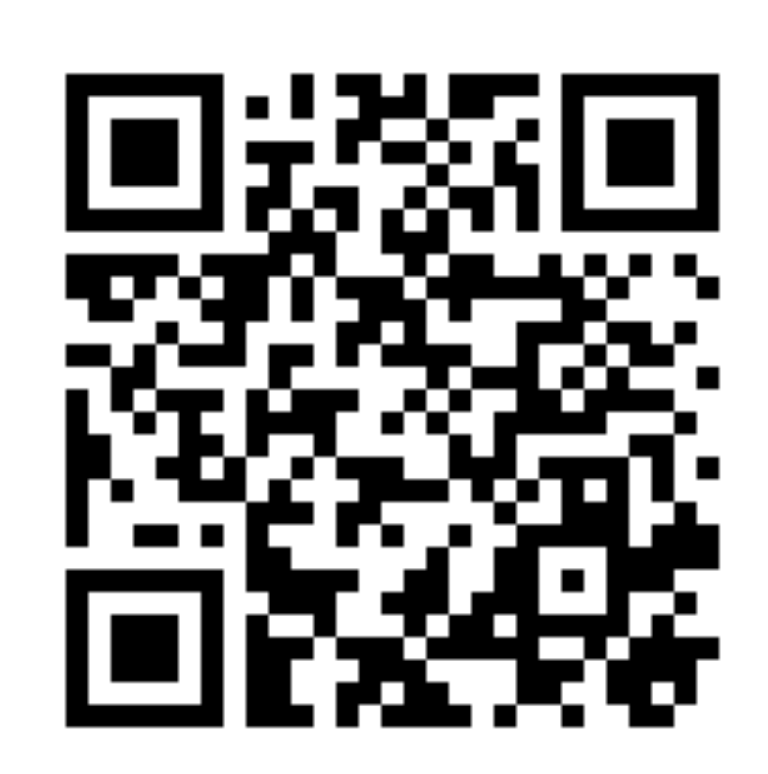

## thx! <https://x4m3.rocks/talks/git-tek.pdf>